## *Mobile Printing Now Available*

With our new Princh mobile print service, you can use your personal computer or mobile device to print to the library's printers from anywhere. Simply submit documents for printing and come to the library to release and pick up your document.

## **How to print from a laptop or mobile device at home or work:**

- Begin by visiting [https://print.princh.com](https://print.princh.com/) or scan the QR Code
- Enter the Peachtree City Library Printer **ID #107946**.
- Click Select & Upload File. Choose the printing options black & white or color as well as  $#$  of copies. Click the Wrench icon for more options such as # of pages and paper format. Click Accept.
- Check the Terms & Conditions box. Click Continue.
- Enter your Email Address
	- The status bar will indicate when items are **Ready** to pick up.
		- o At the Print Release Station in the library, select "Release a Print Job".
		- o Enter the email address you supplied and select your print job.

Your print job will be printed!

## **How to print from tablet or smartphone app:**

- Visit your device's 'store' for apps, install and launch the Princh App.
- Go to the app that contains your document such as email or photos.
- Select Print from the Share Menu.
- Set Princh as the printer in the dropdown menu. Tap the printer icon.
- Return to the Princh App and enter the printer **ID #107946**, click ok.
- Click Select to select the Peachtree City Library printer
- The Princh App will upload the document to print.
	- o At the Print Release Station in the library, select "Release a Print Job".
	- o Enter the email address you supplied and select your print job.

Your print job will be printed!

## **How to use email to send something directly to library print system:**

- Email from any device directly to the library's print system at
	- o **peachtree\_city-bw@ewprints.com** for Black & White Letter \$.20
	- o **peachtree\_city-color@ewprints.com** for Color Letter \$.50
	- o **peachtree\_city-bw-legal@ewprints.com** for Black & White Legal \$.40
	- o **peachtree\_city-color-legal@ewprints.com** for Color Legal \$1.00
- You will receive an email notification when your print job is ready to pick up.
	- o At the Print Release Station in the library, select "Release a Print Job".
		- o Enter the email address you supplied and select your print job.

Your print job will be printed!

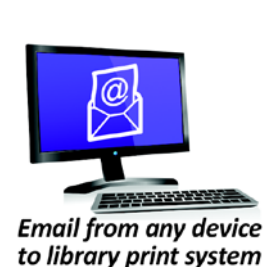

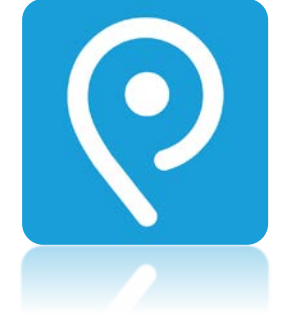

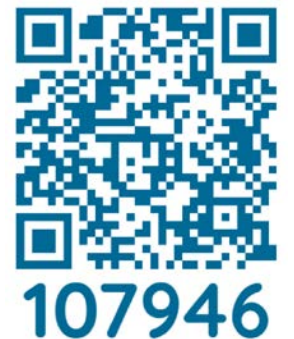